## **Vejledning – Hent jordanalyser fra Mark Analyse Online via WFS/WFS-T**

Jordanalyser, der er indlæst i Mark Analyse Online, kan hentes ind i AgroGIS på to måder:

- 1. WFS
- 2. WFS-T

Om data hentes på den ene eller den anden måde afhænger af et flueben sat i "Tillad redigering" – se nedenfor. Det er det samme link, der anvendes!

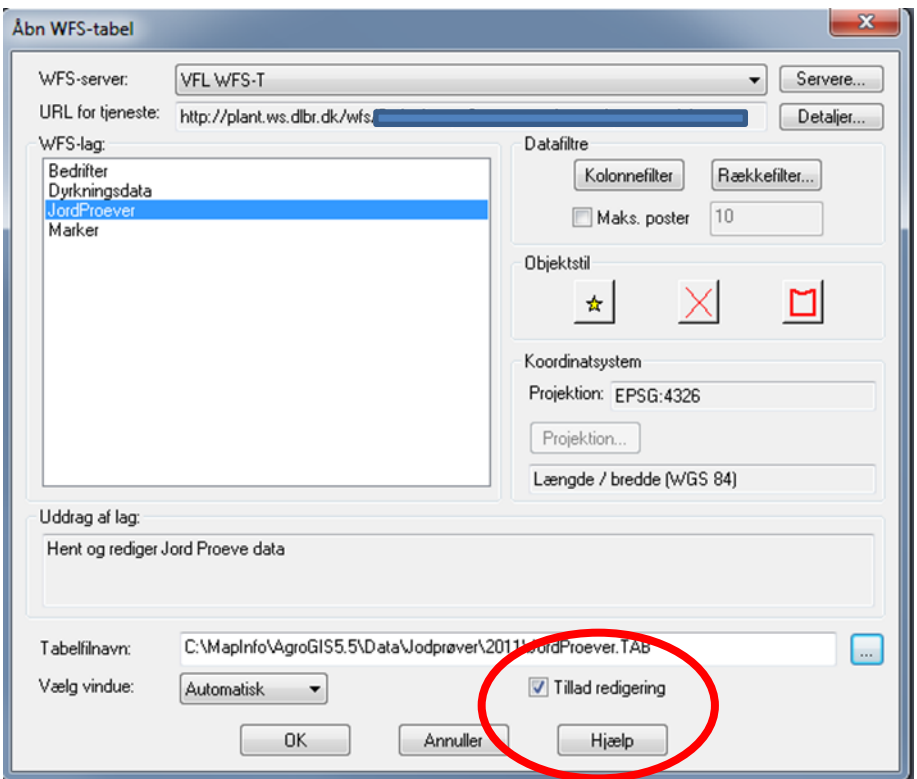

## **Hvad er forskellen på WFS og WFS-T:**

At hente data som **WFS** kender de fleste – det betyder, at det ikke kun er punkter/polygoner, der kan ses eller vises i AgroGIS, men at den bagved liggende tabel med alle data også kommer med over. Det betyder, at data kan hentes ind i AgroGIS, hvor man kan arbejde videre med dem. Data hentes, og forbindelsen til Mark Analyse Online afbrydes herefter automatisk.

Hentes jordanalyser som **WFS-T**, betyder det, at forbindelsen til Mark Analyse Online hele tiden er åben, så de rettelser der fortages i AgroGIS, kan sendes retur til Mark Analyse Online. Det er en forholdsvis ny facilitet og er ikke så udbredt endnu.

På den måde er det muligt at opdatere kolonner i Mark Analyse Online ovre fra AgroGIS. Det drejer sig om følgende kolonner:

- 1. Mark nr.
- 2. Markens areal
- 3. Jordprøvens areal
- 4. JB

## **Link og opsætning af WFS server**

For at få adgang til Mark Analyse Online skal der indsættes et link i WFS dialogboksen. Nedenstående link rettes til på følgende måde:

Erstat xxx med dit username og password, der gælder til LandbrugsInfo

http://plant.ws.dlbr.dk/wfs/Default.aspx?username=XXXX&password=XXXXX

Dette link med dine data skal kopieres og indsættes – se hvordan nedenfor.

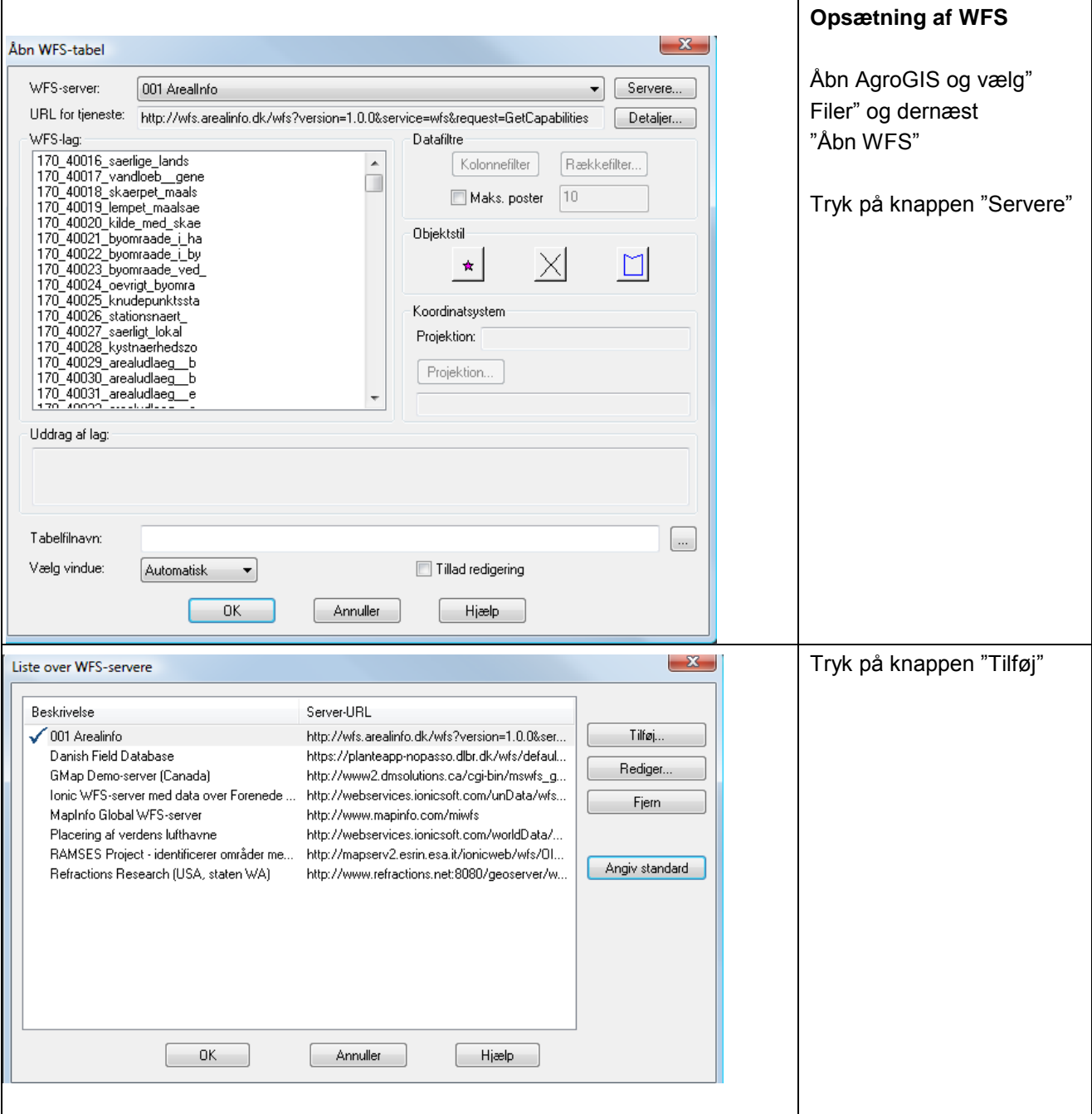

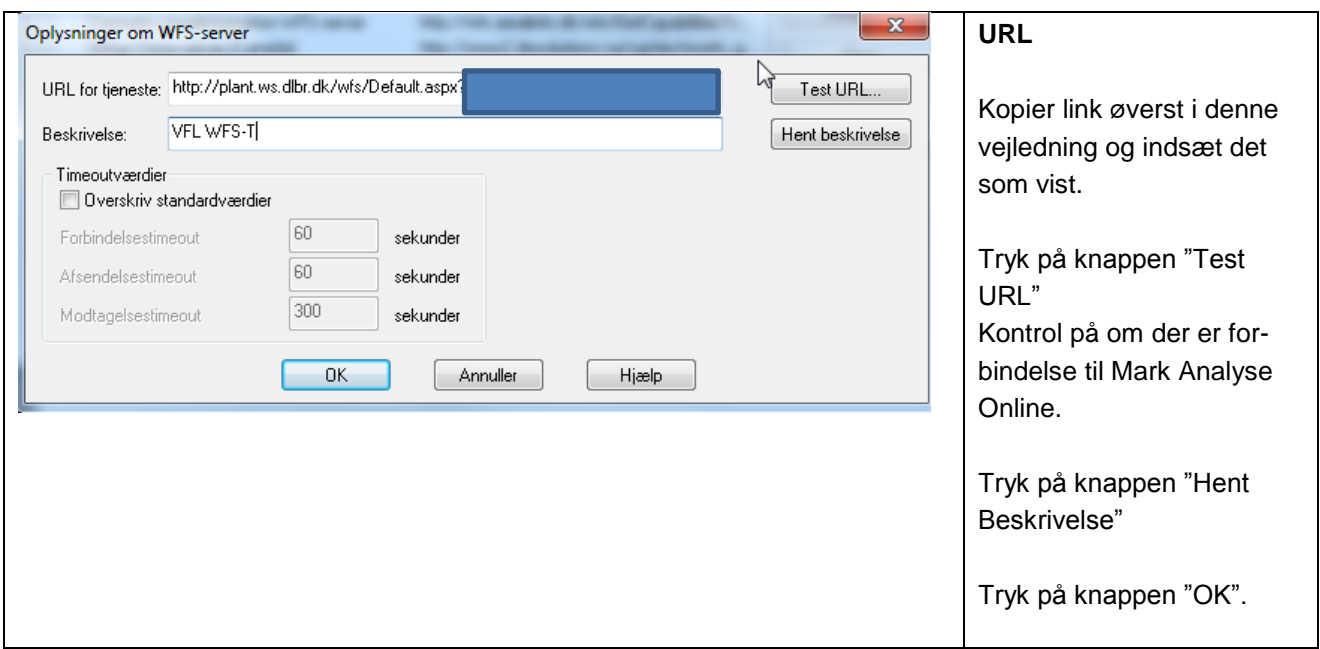

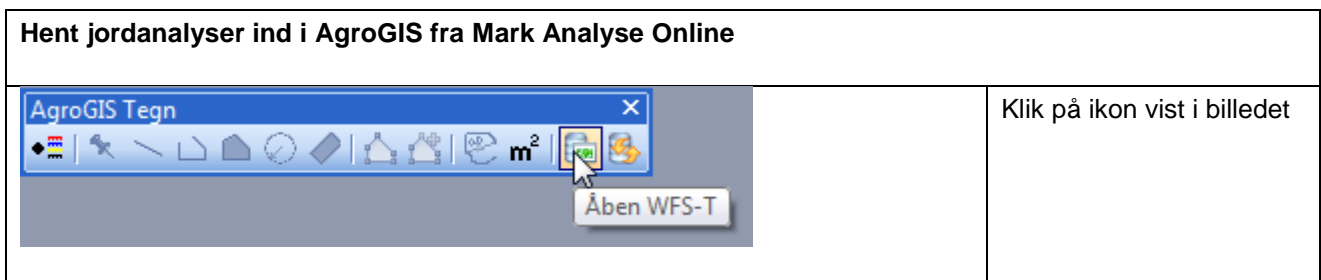

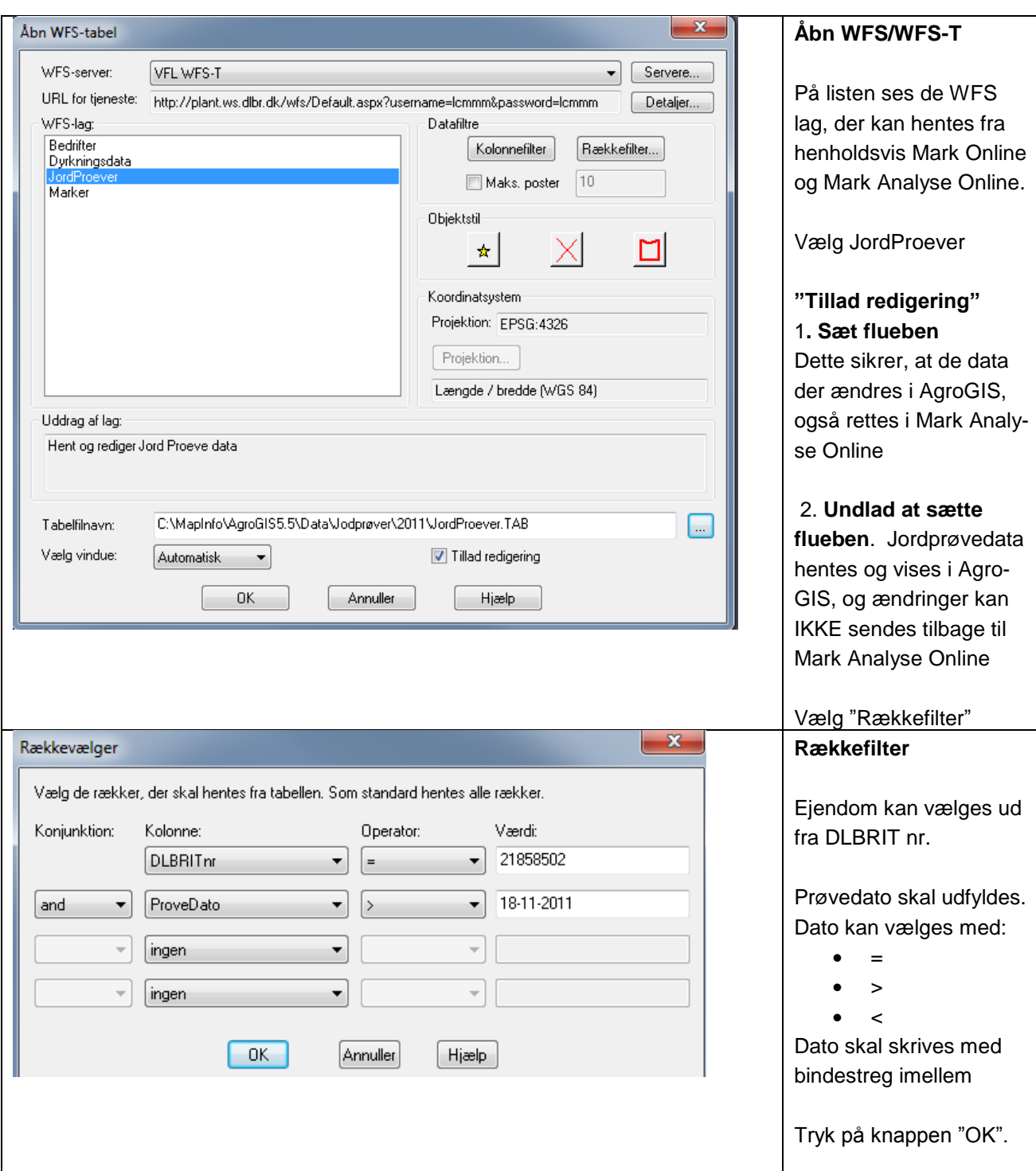

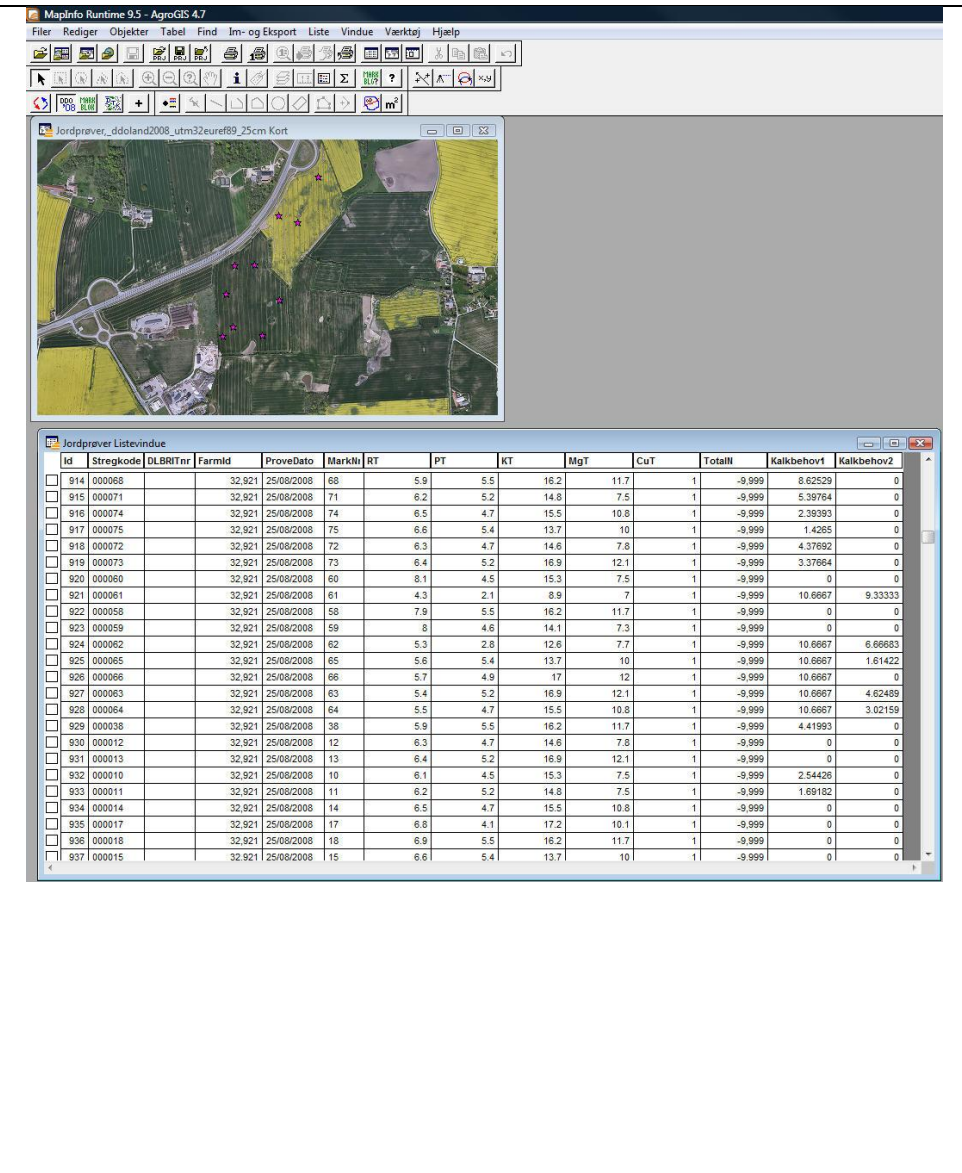

## **Kort visning i GIS**

De jordanalyser, der er udtaget med GPS, vil automatisk blive placeret i kortet.

De jordanalyser, der ikke har koordinater, vil blive vist i et andet vindue, og det er nu muligt at placere dem geografisk.

(Disse ændringer kan dog ikke pt. sendes retur til Mark Analyse Online.)

Alle analyseresultater er indeholdt i tabellen.

Læg mærke til de to yderste kolonner. De indeholder beregning af kalkbehov for hver jordanalyse. Kalkbehov over en vis størrelse deles i to tildelinger.

Værdien -9,999 angiver, at jordprøven ikke er analyseret for dette næringsstof.

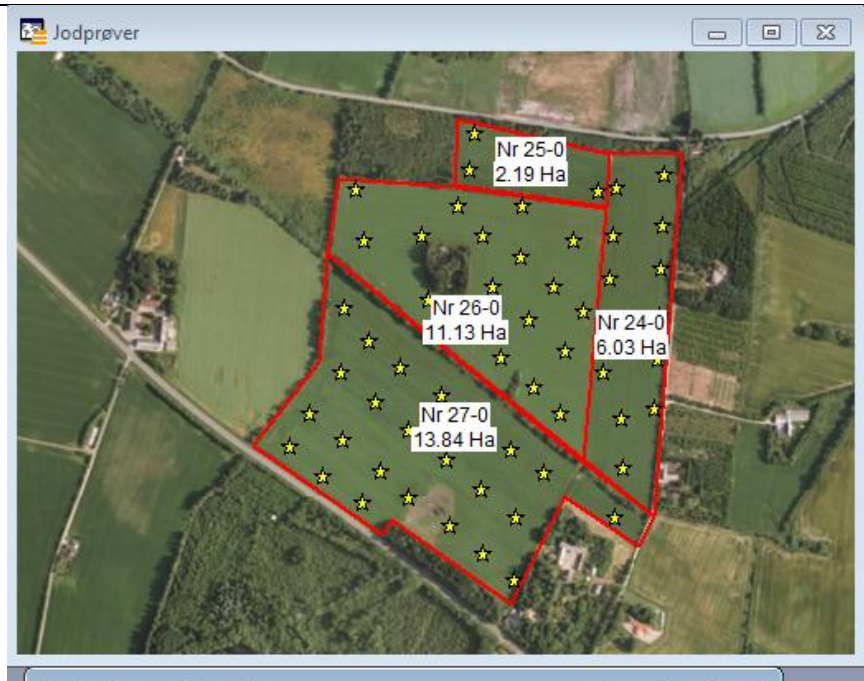

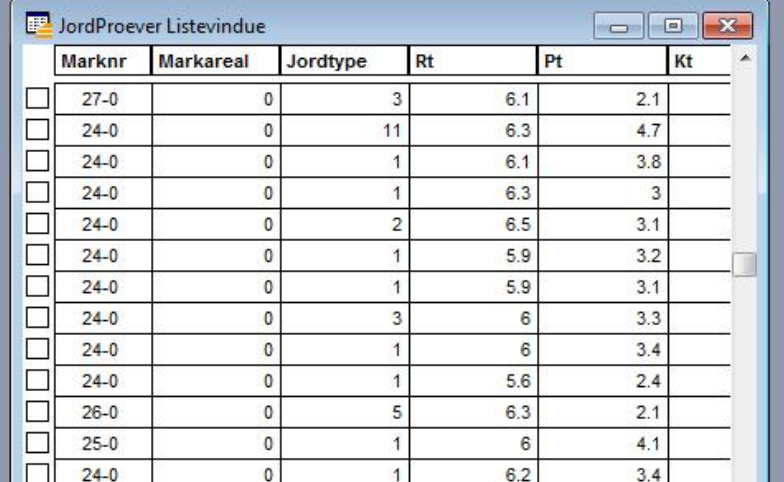

**Jordanalyser hentet ind i AgroGIS via WFS-T** 

**Opdater markens areal via WFS-T**

Markkort og jordprøver ses i venstre side.

Læg mærke til, at markareal i tabellen "Jord-Proeve" er lig 0. Det skal nu opdateres med markens areal.

Hvis jordprøvedata er hentet via WFS-T, kan markens areal sendes retur til Mark Analyse Online

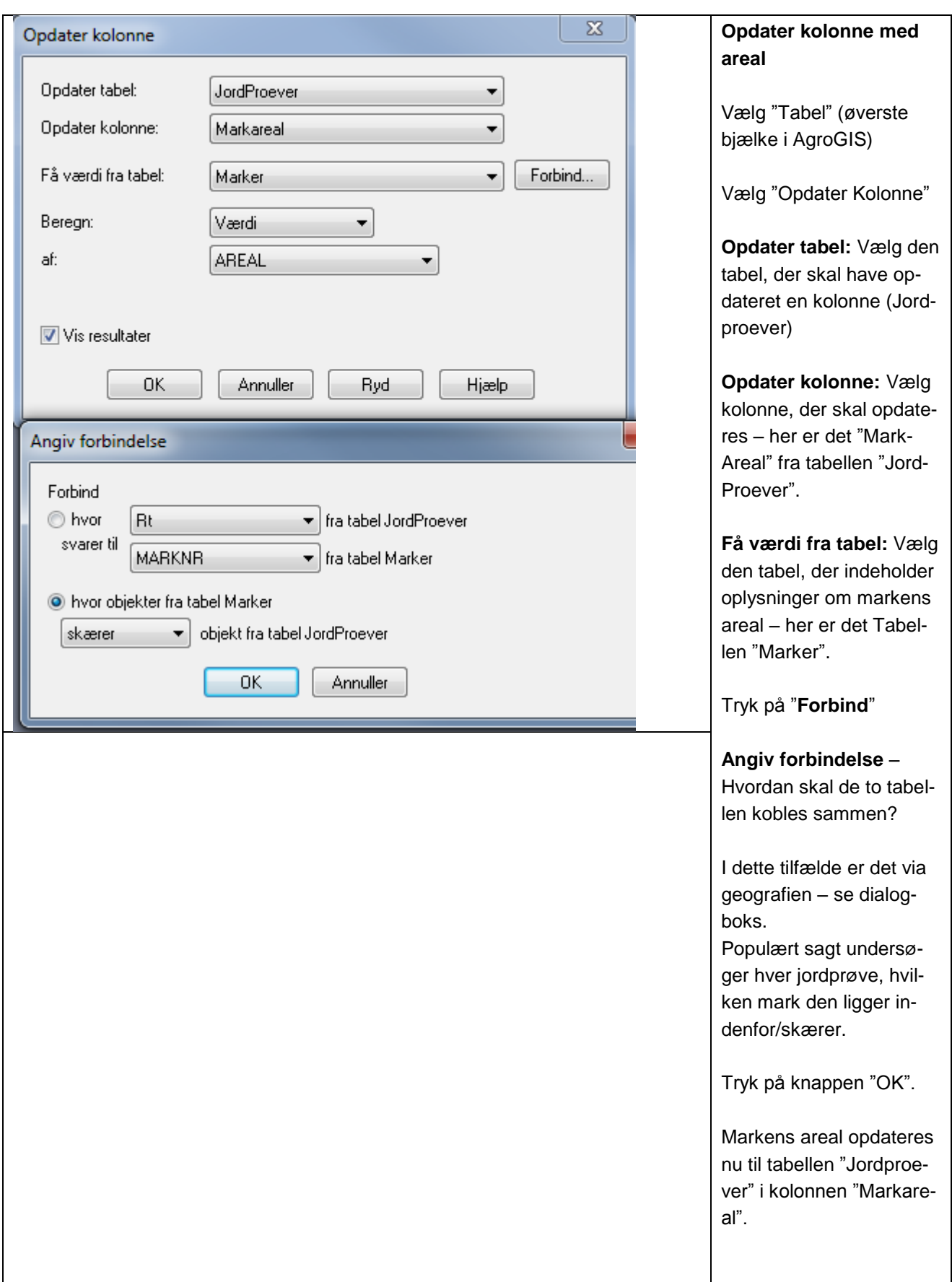

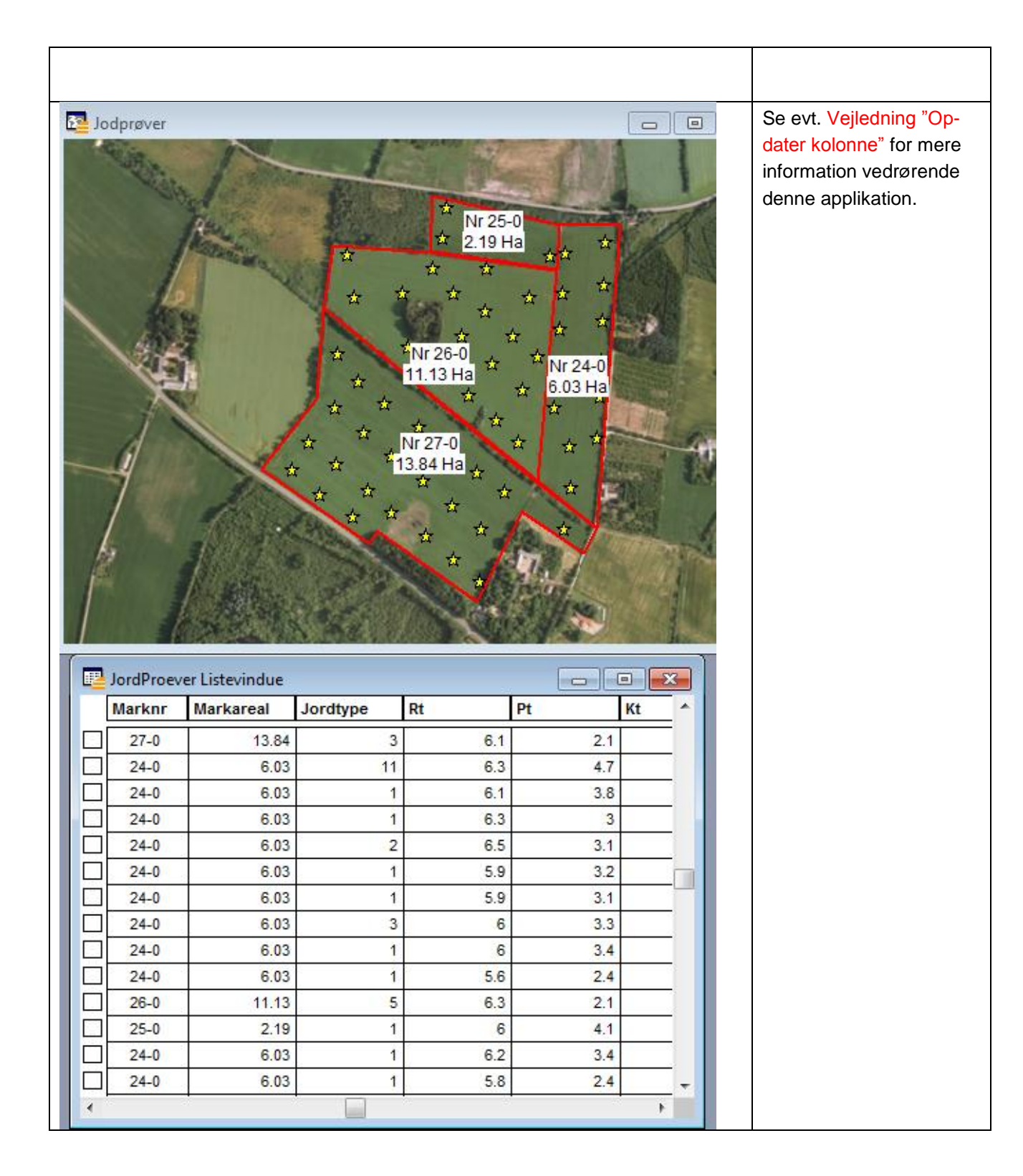

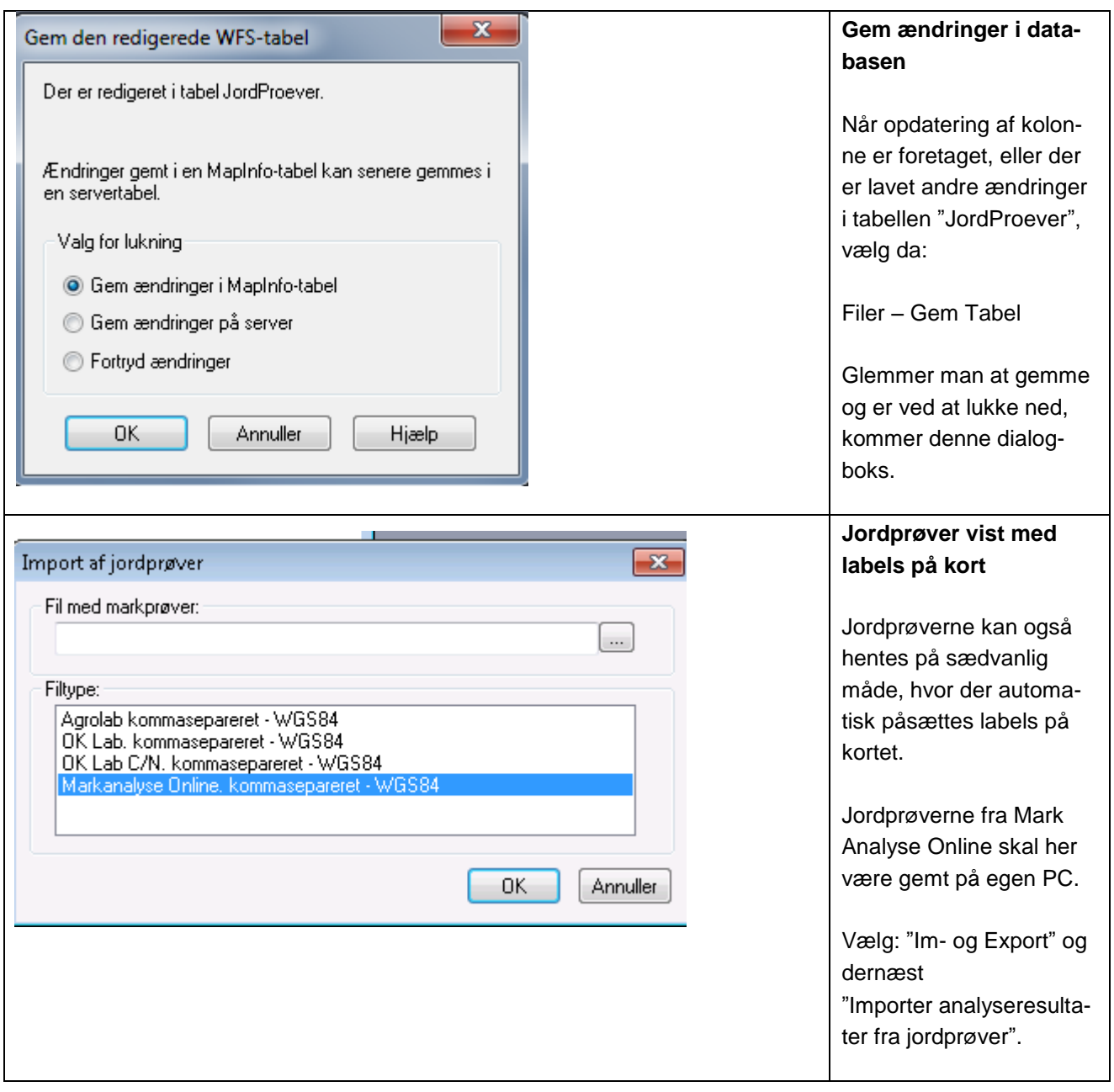